## *DUE SOFTWARE INTERESSANTI*

*Anche testando Snip mi confermo nella convinzione che non valga la pena di ricorrere a software super blasonati (ed al loro conseguente peso) per rispondere ad esigenze molto semplici.*

*Questo software ha pochi comandi: una matita a più colori, un evidenziatore, una gomma per cancellare singole operazioni ed un'altra per eliminare tutti i tratti tracciati, dispone di un comando audio per i commenti sonori, del richiamo WebCam e di molteplici opzioni di condivisione.*

*Cliccando [sulla scritta in rosso](http://www.stampe-racconti.it/ingredienti 61/risultato.mp4) si potrà vedere il video generato sul quadro posto di fianco e ricavato da un'immagine di 800 x 550 px.*

*I circa tre minuti di durata hanno generato un file di quasi 17 mega, che, però, trattato sempre in mp4 ed in FormatFactory, ne ha ridotto il peso a soli tre mega, senza apparente calo di qualità.*

*Il limite di poter operare su di una sola immagine viene superato, all'occorrenza, dal ricorso ad un altro minuscolo software (quello indicato a margine). Svolge bene il suo lavoro e pesa pochissimo). Oltretutto è talmente facile ed intuitivo da non richiedere spiegazioni.*

*Circa i settori d'impiego di Snip occorre apprezzarne l'utilità in varie circostanze. Può trattarsi del commento audiovisivo ad una mappa, della necessità di evidenziare punti specifici di qualche infografica, ma anche del contrassegnare zone di una foto (dal panorama alla ripresa di gruppo ecc.)* 

*Snip*

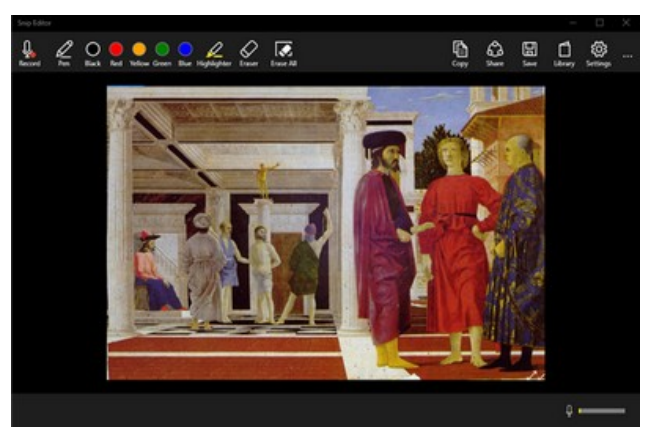

*Free Video Joiner*

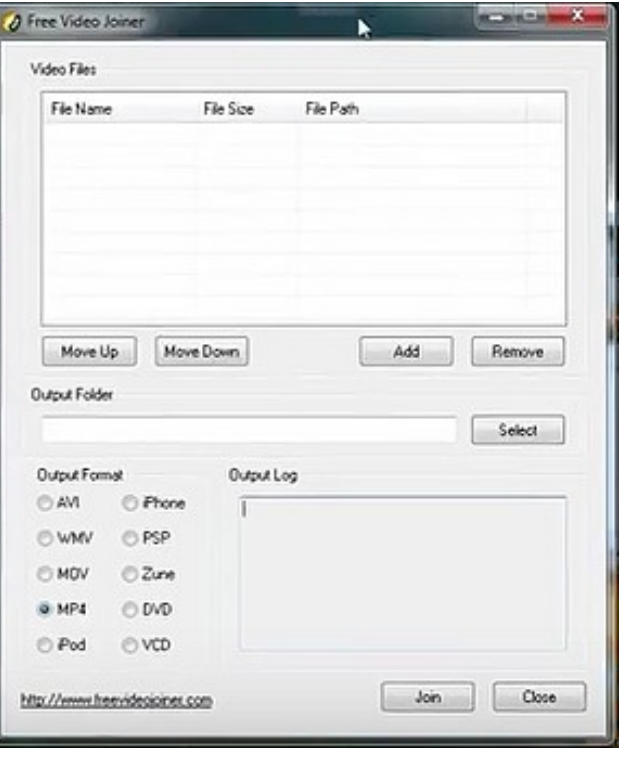

*[EXIT](http://www.stampe-racconti.it/ingredienti 61/x_ingredienti_61.html)*